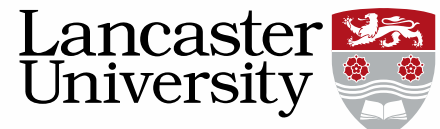

## **Pure User Guide: Linking Equipment**

**It is important for staff to link projects and outputs to notable pieces of equipment used at Lancaster University.**

To link equipment, create/open the research output or Project record.

- **1. Scroll down to the "Relations" section:**
- **2. Click on the add icon:**

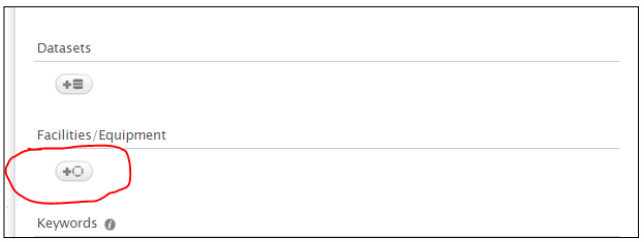

**3. Type in the name of the equipment:**

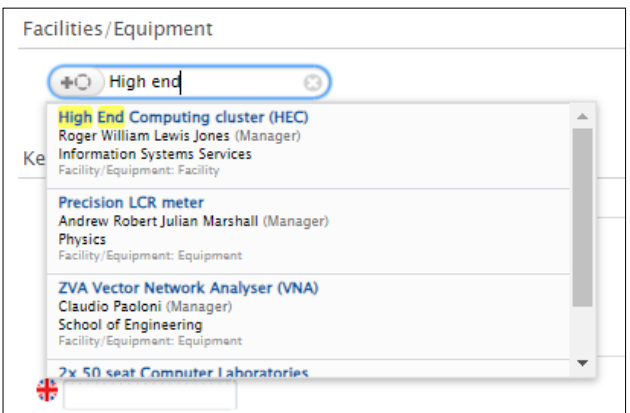

**4. Click "Save"**

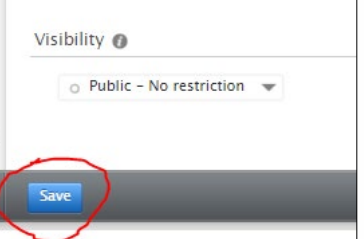

*This user guide is in addition to the videos and detailed help sections on [Pure Support.](https://www.lancaster.ac.uk/research/research-services/research-information--systems/pure/guidance-documents/)*

*If you find any wrong or incomplete information in this guide do alert us so that we can update it. Please contact [rso-systems@lancs.ac.uk.](mailto:rso-systems@lancs.ac.uk)*